# **Appendix A CODE INSTRUMENT OVERVIEW**

#### **Introduction**

This appendix contains an overview of the functions, applications, and implementations of software modules known as Code Instruments (CIs), and presents comparisons and illustrations of 1260-00C operation with and without CIs.

CIs are a Racal-Dana 1260-00C proprietary feature. They are capable of a wide variety of application-specific translation and control functions. A CI is a set of software routines running on the 1260-00C, but the system sees a CI as a physical Message-Based device. As with physical Message-Based devices, an external controller can communicate directly with the CI via a GPIB secondary address.

CIs perform special functions in the VXI environment. Typical applications of CIs include the following:

- Parsing and interpreting command languages
- Creating virtual (hierarchical) instruments
- Creating a message-based interface for register-based or non-VXI devices

A CI is more than a CPU process that replaces another VXI device's communication path. It has all of the capabilities of a physical Message-Based Commander. These capabilities include the following:

- Having Servant(s) assigned to it
- Having Word Serial communication with its Commander and Servant(s)
- Handling VXI interrupts and signals
- Having communication with the GPIB System Controller through a secondary address
- Having bus mastership for direct access to Register-Based Servants and non-VXI devices
- Having direct access to VXIbus TTL trigger lines

CIs improve the system structure for the following reasons:

GPIB traffic is greatly reduced.

System performance is greatly increased.

The System Controller can treat all devices as if they were Message-Based.

Super instrument structures can be created.

#### **1260-00C Operation Without CIs**

Figure A-1 illustrates typical Commander/Servant relationships for 1260-00C operation without CIs. A GPIB System Controller communicates with the local command set and the 1260-00C's Message-Based Servants through GPIB addresses. This is a complete interface solution for Message-Based devices. Although the GPIB and serial controllers are not Commanders of the command parser in the VXI sense, they are its master because it will respond to their commands as if they were its Commander. The 1260-00C maintains independent control paths to the local command set parser from the GPIB, serial controller, and the 1260-00C's Commander.

The 1260-00C has four ports for communicating with other devices. Each port consists of its electrical interface and the associated system software. The 1260-00C communicates with its Commander through the Word Serial Servant port, and with its Servants through the Word Serial Commander port. The GPIB System Controller communicates with the 1260-00C and its Message-Based Servants through the GPIB port, which maps GPIB secondary addresses to VXI logical addresses. A serial controller can access the local command parser through the RS-232 port, and can communicate with the 1260-00C's Message-Based Servants through the Word Serial communication commands.

The System Controller can also directly control Register-Based and non-VXI devices through the VXIbus Access local commands. This solution to the general problem of controlling Register-Based and non-VXI devices is relatively ineffective for high-performance applications because of the low-level functions the System Controller must perform, and the resulting heavy GPIB traffic.

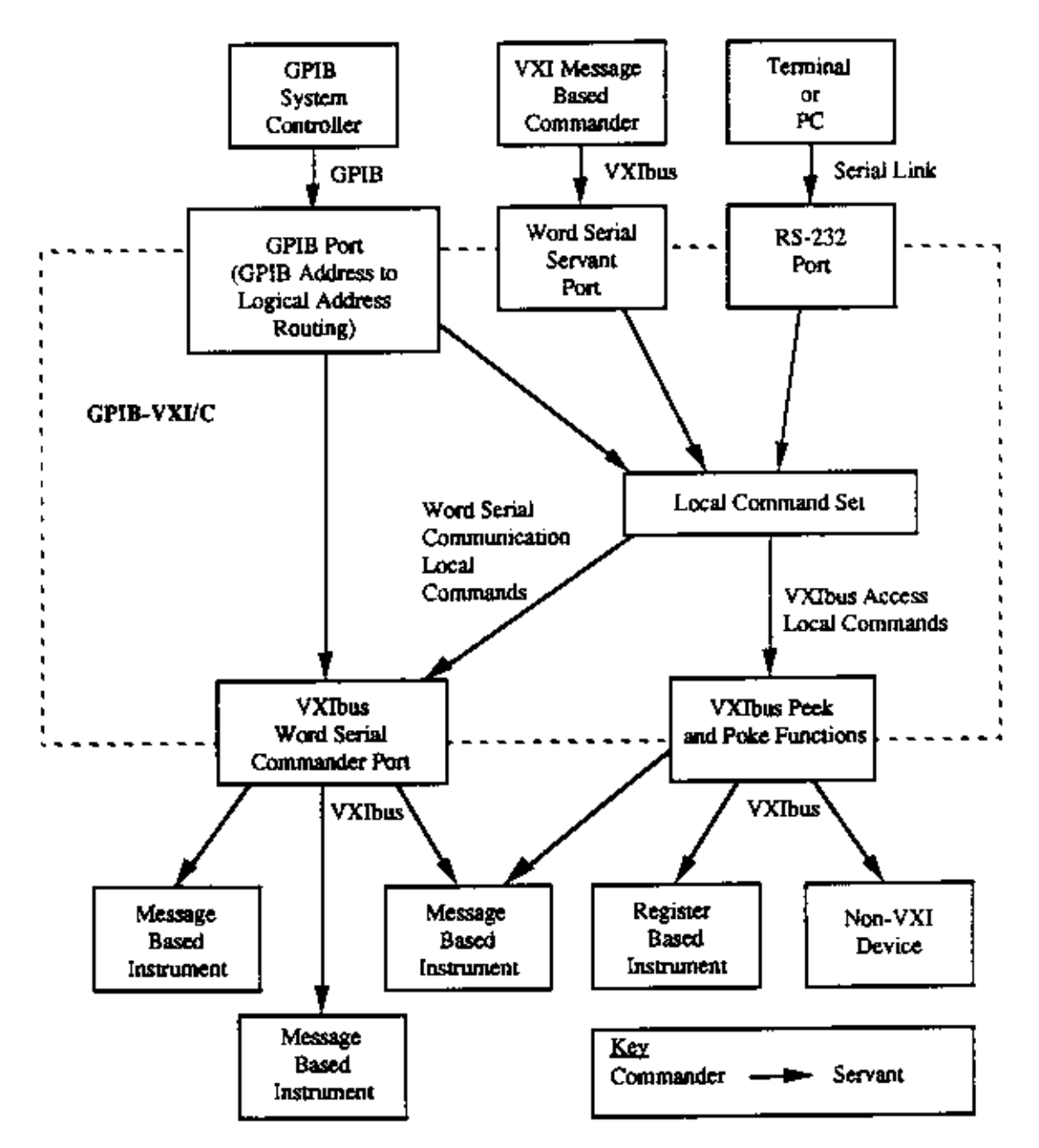

**Figure A-1, 1260-00C Operation Without Code Instruments**

#### **CI Operation**

A CI is a set of software routines that can perform the functions of a physical VXI Message-Based device. These CI capabilities are illustrated in Figure A-2. CIs coexist with the IEEE-488 VXI translation and local command set functions shown in Figure A-1, with the exception that the Word Serial Servant and RS-232 ports support only one command/Servant connection (either to the local command set parser or to a CI, but not both) at one time.

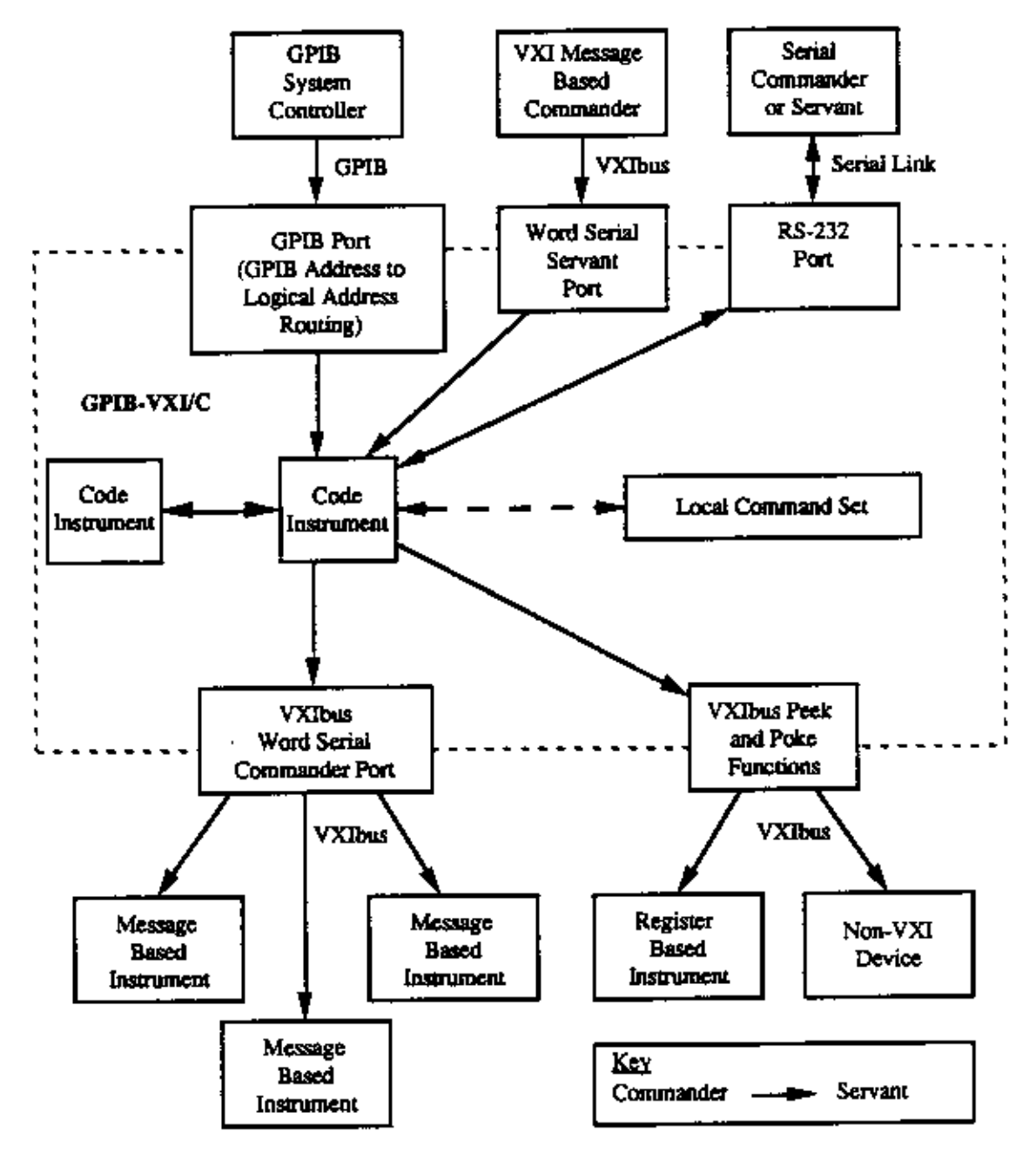

**Figure A-2, Code Instrument Operation**

#### **CI Characteristics**

A CI has all of the abilities of a physical Message-Based Commander. A CI can do the following:

- Set up its own set of configuration registers
- Have Servants assigned to it
- Engage in Word Serial communication with its Commander and Servants
- Receive VXI interrupts
- Send and receive VXI signals
- Directly access the A16 or A24 registers/memory of a VXI or non-VXI device
- Communicate with the GPIB System Controller through a secondary address
- Perform memory-to-memory DMA operations using 68070 DMA channel
- Source or accept a trigger on any one TTL trigger line

As with physical devices, a CI must be an immediate Servant of the 1260-00C in order to have a GPIB address assigned to it. In addition to these VXIbus device capabilities, CIs can also communicate directly with the local command set parser and the serial port.

The 1260-00C emulates the physical capabilities of a Message-Based device for each CI. Because a CI can be a Commander or a Servant, you can construct multi-level hierarchies of CIs and physical Message-Based devices. The only restriction is a CI cannot be mapped out of the hierarchy of devices within the 1260-00C. In other words, a CI can be any of the following:

- The Commander of any number of CIs and/or physical VXI devices
- A top-level Commander
- A Servant of another CI
- A Servant of the 1260-00C's Commander

A CI cannot be the Servant of a physical VXI device that is not the GPIB-00C's Commander.

A CI appears to the GPIB and to other CIs to be a physical device, because it performs all of the functions that a physical Message-Based device performs. If the CI takes control of the physical Word Serial registers on the 1260-00C, it becomes a physical VXI device. Most applications do not require a CI to take control of the physical Word Serial registers, because most CIs function as Commanders to drive other Servants in the system rather than as Servants to higher level Commanders.

A non-VXI device does not have VXI configuration registers, so it does not appear in the VXI device hierarchy. A CI that provides a Message-Based interface for a non-VXI device (together with that non-VXI device) is viewed by the system as a single device. Typical examples of non-VXI devices include:

• VME cards (CPU, Register-Based, memory, and so on)

• CDS 73A-852 adapter module

#### **Downloaded CIs and EPROMed CIs**

CIs in the form of binary code can be downloaded into the 1260-00C's RAM. The downloaded modules are called Downloaded CIs, or DCIs. The CI Configuration local commands download and initialize CIs. You can use the DCI form to develop CIs without programming EPROMs, or to create disk-loadable CI applications.

The 1260-00C also has an interface for installing CIs in onboard EPROMs, including a mechanism for automatically initializing them at system start-up. CIs stored in the EPROMs are called EPROMed CIs, or ECIs. You can use the ECI form to create stand-alone CI applications.

#### **Resident CIs**

A Resident CI (RCI) that communicates with a CDS 73A-852 adapter is supplied by Racal-Dana as part of the 1260-00C firmware. The 852 adapter is a non-VXI device that requires a special code module somewhere in the system with a Message-Based interface. Appendix B, Using the DMAmove and CDS-852 Adapter Code Instruments, contains information about installing and using the 852 adapter CI.

#### **Summary**

With these capabilities, a CI can emulate or replace any existing VXI or VME device, or extend a device's native capabilities to new levels of functionality, as a disk-loadable or stand-alone solution. To summarize, CIs improve the system structure for the following reasons:

- GPIB traffic is greatly reduced.
- Register-Based and non-VXI devices can be treated as if they were Message-Based.
	- The GPIB Controller sees one type of instrument (an IEEE-488 instrument).
	- Standard IEEE-488 communication is possible with all types of VXI/non-VXI instruments.
- GPIB control of a VXIbus system can be implemented uniformly at a high level.
- Application software is simplified due to uniformity of control.
- System performance is greatly increased.
	- Direct access results in a tight coupling with its Servants.
	- Distributed processing removes burden from outside controller.
	- Access to VXIbus bandwidth is accomplished without GPIB overhead.

## **Appendix B**

## **USING THE DMAmove AND CDS-852 ADAPTER CODE INSTRUMENTS**

#### **Introduction**

This appendix contains instructions for installing and using the Racal-Dana supplied Code Instruments (CIs). Two CIs come standard in the firmware of the 1260-00C. The first CI is called the DMAmove CI, and is used for dedicating one of the 1260-00C GPIB addresses for use as a high-speed memory port. The second CI is used for controlling one or more Colorado Data Systems (CDS) 73A-852 adapter module.

The main purpose of the 1260-00C is to convert GPIB protocols to VXI protocols. And many features within the VXI environment are not possible with GPIB because of the memory-mapping architecture of VXI. The DMAmove CI gives you very fast direct access to VXI A16 and A24 memory, and to local 1260-00C memory. The 68070 DMA channel 2 is used within the DMAmove CI to move data around more quickly than the VXI Word Serial protocol or individual peeks and pokes.

The 73A-852 is a non-VXI device with communication registers located in A24 space rather than in A16 space. To communicate with the 852 adapter as a Message-Based device, the 73A-852 requires special adapter software. The 1260-00C performs the Message-Based-to-852 communication translation with a CI. The 1260-00C firmware release includes one CDS-852 Position Independent CI. This CI implements the configuration and translation functions required to communicate with up to 12 CDS-852 adapter modules via the GPIB.

#### **Using EPROMed Code Instruments**

This section discusses how to install, execute, and delete an EPROMed Code Instrument.

#### **Installing An EPROMed Code Instrument**

An EPROMed Code Instrument (the DMAmove and CDS-852 CIs are examples) can be installed either by configuring the non-volatile configuration parameters, or by using the 1260-00C local command set command ECIboot?. This section explains how to use the non-volatile configuration editor to permanently install an EPROMed Code Instrument. See Section 4 CI Configuration Commands and Queries, Local Command Set for information about the command ECIboot?.

Enter the non-volatile configuration mode as described in Section 3 Non-Volatile Configuration. The following menu is displayed:

#### **1260-VXI Non-Volatile Configuration Main Menu**

**================================================**

- 1). Read In Non-Volatile Configuration
- 2). Print Configuration Information
- 3). Change Configuration Information
- 4). Set Configuration to Factory Settings
- 5). Write Back (Save) Changes
- 6). Quit Configuration

Choice (1-6):

Enter 3 to change the configuration information. The following menu then displays:

#### **1260-VXI Non-Volatile Configuration Changer**

**==================================================**

- 0). Edit Local Register Configuration
- 1). Edit pSOS Configuration
- 2). Edit VXI Interrupt Handler Logical Address
- 3). Edit Resource Manager A24/A32 Assign Bases
- 4). Edit Servant Area and DC Configuration
- 5). Edit FAILED Device Handling Mode
- 6). Edit GPIB Configuration
- 7). Edit Default CI Configuration
- 8). Edit Resident CI Base Locations
- 9). Edit CI User Configuration Variables
- Q). Quit Editor
	- Choice (0-9,Q):

Enter 1 to edit pSOS configuration. The following prompt then appears:

------pSOS Configuration------

Enter Dynamic RAM Region 1 Size (default 0x70000): Enter <CR> to keep the present value and continue to the next entry: Enter Maximum Number of Processes (default 0x20):

The following formula calculates the maximum number of processes:

Number of processes =  $10h + (number of GPIB address links) + (2<sup>*</sup> number of CIs)$ 

If fewer than six CIs are installed and no other GPIB address links exist, the default value of 32 (0x20) is adequate. Increasing the number of processes affects the throughput of the 1260-00C. Enter the number of processes in hexadecimal.

The next prompt is displayed:

Enter Maximum Number of Exchanges (default 0x20):

The following formula calculates the maximum number of exchanges:

Number of exchanges  $= 10h + (number of Cls)$ 

The default value of 32 (0x20) is adequate even if all 12 CIs are installed. Enter <CR> to select the default value.

The last prompt appears:

Enter Maximum Number of Message Buffers (default 0x180):

The following formula calculates the maximum number of message buffers:

Number of message buffers =  $100h + (25<sup>*</sup>$  number of CIs)

If fewer than six CIs are installed, the default value of 384 (180h) is adequate. Increasing the number of message buffers affects the throughput of the 1260-00C. Enter the number of message buffers in hexadecimal.

When the edit menu reappears, enter 8 to edit the resident CI base locations.

For the DMAmove Code Instrument, only one CI should be created. Configure a single CI base location as shown below. For the CDS-852 adapter, configure as many CI base locations as there are 852 adapters to be controlled by the 1260-00C. For example, to control four 73A-852s, configure CI base locations 0 through 3. The addresses for the two CIs are as follows:

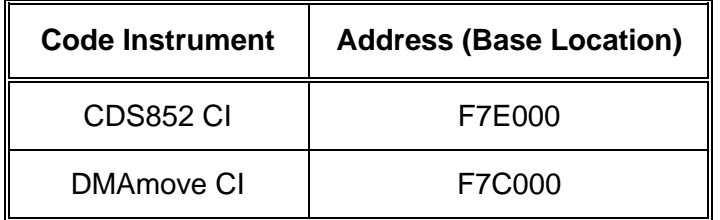

Type Y to respond yes to the Debug mode On for Resident CI 0xXX prompt. This enables debug statement printing to the terminal.

For example, to install the single DMAmove CI and two 852 adapter CIs and enable debug statement printing on the second 852 CI, enter the following sequence for this example:

#### **----- Resident CI Base Location Configuration -----**

 Enter Number of Base Location to EDIT (0xff = EXIT): 0 Enter Address for Base 0x01 (default = 0x000000): F7C000 Debug mode ON for Resident CI 0x01 (default NO): N Enter Number of Base Location to EDIT (0xff = EXIT): 4 Enter Address for Base  $0x00$  (default =  $0x000000$ ): F7E000 Debug mode ON for Resident CI 0x00 (default NO): <CR> Enter Number of Base Location to EDIT (0xff = EXIT): 5 Enter Address for Base  $0x01$  (default =  $0x000000$ ): F7E000 Debug mode ON for Resident CI 0x01 (default NO): Y Enter Number of Base Location to EDIT (0xff = EXIT): <CR>

When the edit menu reappears, enter  $\circ$  to exit the configuration editor. When the Non-Volatile Configuration main menu appears, enter 5 to save the configuration changes. When the Non-Volatile Configuration main menu reappears, enter 2 to confirm the configuration information. The CI configuration for the previous example would be displayed as follows:

#### **------ Resident Code Instrument Locations ------**

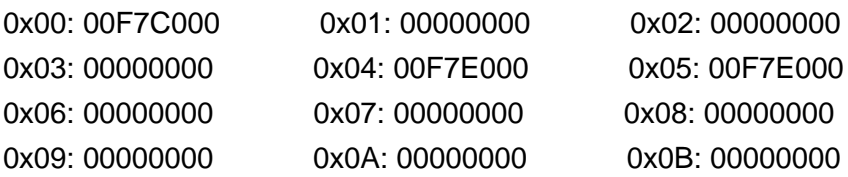

When the main menu reappears, enter 6 to quit the configuration mode. The following message appears:

Must Re-initialize pROBE or reboot for pSOS changes to take effect.

Other changes made automatically when configuration saved.

\*\*\*\*\*\*\*\*\*\*\*\*\*\*\*\*\*\*\*\*\*\*\*\*\*\*\*\*\*\*\*\*\*\*\*\*\*\*\*\*\*\*\*\*\*\*\*\*

#### **DONE WITH CONFIGURATION**

 Change Start-up mode Dip settings to enter different mode or push RESET to reconfigure. \*\*\*\*\*\*\*\*\*\*\*\*\*\*\*\*\*\*\*\*\*\*\*\*\*\*\*\*\*\*\*\*\*\*\*\*\*\*\*\*\*\*\*\*\*\*\*\*

#### **Executing An EPROMed Code Instrument**

If a CI is configured in non-volatile configuration to be executed, the CI will be booted upon the next power cycle of the 1260-00C. The CI booting procedure actually occurs after the Resource Manager has run and the local command set has been initiated on all ports. This guarantees the CI access to all resources of the 1260-00C.

#### **Deleting a CI**

To delete a CI, follow the installation procedure and set the CI's base address location to 000000. To delete the CI during runtime, after the CI has already been started up, use the local command set command, CIDelete?. See Section 4 CI Configuration Commands and Queries, for further information on the command CIDelete?.

#### **The DMAmove Code Instrument**

After the non-volatile configuration is complete and the 1260-00C is rebooted, the DMAmove Code Instrument will be up and running. The following message will be printed on the serial port:

Racal-Dana' DMAmove Code Instrument Running

The following sections describe the runtime capabilities of the DMAmove Code Instrument.

#### **GPIB Address Assignment**

The DMAmove CI is assigned Logical Address 160 by default. If a device already exists at Logical Address 160, the DMAmove CI is assigned the next highest available logical address. The GPIB address is assigned to be the upper five bits of the logical address (GPIB address 20), if available. If that GPIB address is taken, it takes the next highest available GPIB address. Use the local command set command LaSaddr? to determine the GPIB address and the local command set command LaSaddr to change the GPIB address, and communicate directly with the DMAmove CI through this GPIB address.

#### **Capabilities and Operation**

The DMAmove CI is a Code Instrument built on top of the function  $DMAmove($ ), which is available to all Code Instruments. (This CI is provided in source code with development versions of the 1260-00C.) As such, the DMAmove CI has all of the capabilities of the DMAmove function plus a few extra device interface type features. The following is the C language prototype for the DMAmove() function:

```
DMAmove(source, dest, count, mode)
uint32 source Local address to transfer from
uint32 dest Local address to transfer to
uint32 count Number of bytes to transfer
uint32 mode Bit vector for mode of transfer
                    Bit 0: Transfer direction
                           0 = Source to destination
                           1 = Destination to source
                    Bit 1: Destination size
                           0 = 16 bit
                           1 = 8 bit
                    Bit 2: Operand size
                           0 = 16 bit
                           1 = 8 bit
                    Bit 3: DMA transfer mode
                           0 = Cycle steal
                           1 = Burst
                    Bit 4: Source address increment
                           0 = Increment source address by operand size
                           1 = Do not increment source address
                    Bit 5: Destination address increment
                           0 = Increment destination address by destination
                               size
```
1 = Do not increment destination address

The interface for the DMAmove CI is almost identical. To control the DMAmove CI, simply send 16 binary bytes of information over the GPIB with EOI on the last byte corresponding to the four 32-bit parameters in the DMAmove function prototype. The only exception to this for the DMAmove CI is the value of zero (0) in the source parameter specifies to take data from the GPIB as input and the value of zero (0) in the dest parameter specifies the source data be transmitted out the GPIB. Do not specify zero in both source and dest parameters. When writing data with GPIB as the source, simply follow the 16-byte transfer (which has EOI on the last byte) with the continuous data transfer with EOI on the last byte. When reading data from the 1260-00C out to the GPIB, simply follow the 16-byte transfer (which has EOI on the last byte) with a GPIB read. If both source and dest are non-zero, the transfer will take place without further action. When either source or dest is non-zero, it specifies a local 1260-00C address as shown in Figure B-1.

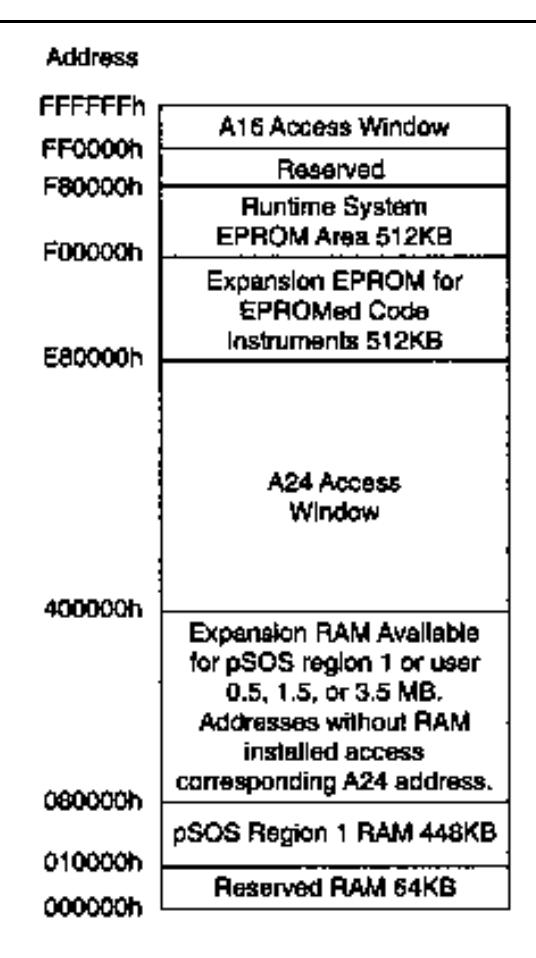

**Figure B-1. 1260-00C Local Memory Map**

Use the DMAmove CI to perform any of the capabilities of the DMAmove function including moving to or from VXI A16 space, VXI A24 space, or local 1260-00C memory. It can transfer 8-bit or 16-bit quantities from either source or destination (they can be different). It can increment or not increment addresses as it counts to give fast access to FIFO registers or block memory.

The DMAmove CI reports current status and errors via its status byte and the REQT signal (GPIB SRQ line). The following is a list of the status bytes returned by the DMAmove CI and their corresponding meanings.

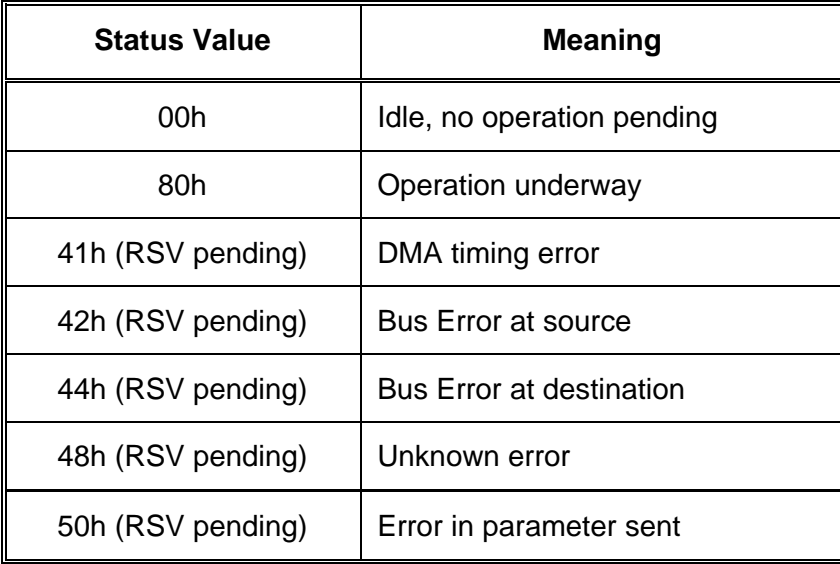

In addition, if Debug mode is specified when the DMAmove CI is booted, diagnostic messages are printed to the serial port. Every access to the DMAmove CI causes messages to be printed. All accesses to or from the GPIB and VXI are logged to the serial port.

#### **The CDS-852 Adapter Code Instrument**

After the non-volatile configuration is complete and the 1260-00C is rebooted, the CDS-852 Adapter Code Instrument will be up and running. The following message will be printed on the serial port:

Racal-Dana' CDS 73A-852 Code Instrument Adapter Running

The following sections describe the runtime capabilities of the CDS-852 Adapter Code Instrument.

#### **Logical Address and A24 Address Assignment**

The 852 adapter CIs are assigned logical addresses sequentially, starting with the lowest configured CI base address and Logical Address 80. For example, if the CIs at base address locations 1 and 3 are installed, the CI at location 1 is assigned Logical Address 80, and the CI at location 3 is assigned Logical Address 81.

The default offset where the CI expects to find its 73A-852 registers in VXI/VME A24 space is related to the CI's logical address as follows:

#### $73A-852$  A24 offset = CI logical address  $*$  10000h

For example, a CI at Logical Address 80h expects (by default) to find its 73A-852 registers at offset 800000h. The CI's A24 offset can be changed with the CI command !!L. The 73A-852 has rotary switches for changing its A24 register locations.

#### **852 Adapter CI Commands**

The 852 adapter CI commands are interpreted by the CI itself, and do not directly affect the 852 module. If the adapter CI receives a word serial buffer that does not begin with the !! character sequence, it assumes the buffer is for the 73A-852 and writes the buffer to the appropriate A24 register location. The CI command formats were designed to minimize the possibility of conflict with the command sets of the various plug-in instruments that are compatible with the 852 adapter. Because Racal-Dana has not had the opportunity to study the command sets of all CDS plug-in instruments, keep in mind the possibility of conflict as you develop special applications.

The !!A and !!B commands set the CI read mode for compatibility with the CDS instrument. Some CDS command responses are in ASCII format, while others are in binary format. Refer to the appropriate CDS manual for the response format of a particular command. The !!A command sets the adapter CI mode to be compatible with the ASCII response format. If the expected response format is binary, use the  $\pm 1$  B command to set the CI to the binary read mode.

Two termination conditions can apply to reading data from the 73A-852. Depending upon the 73A-852 configuration and the operation being performed, the 852 may terminate the transmission of data with an end-of-string (EOS) character, or it may assert the END bit (VMEbus data bit 8).

The  $\text{I}:\mathbb{E}, \text{I}:\mathbb{T}, \text{and } \text{I}:\mathbb{E}$  commands configure the CI termination conditions. The EOS and END bit termination conditions are independent; that is, you can configure the CI to terminate a read from the 73A-852 on one condition, both conditions, or neither condition. In addition, you can limit the maximum size of binary mode reads with the !! S command. Note that with binary responses, there can be no unique EOS character, so use the END or transfer size conditions (not EOS) to terminate binary transfers. The default read mode is ASCII. The default read termination condition is the EOS character <LF> (0Ah) with the END bit set.

The  $\cdot$  :  $\Omega$  command returns information about the CI settings (always to the serial port). The  $\cdot$  : D and !!d commands control the printing of runtime debug information to the terminal connected to the serial port.

**!!A**

Purpose: Set the adapter CI read mode to ASCII, for compatibility with the CDS instrument response.

Command

Syntax: !! A

or

!!a

Action: Sets the adapter CI read mode to ASCII. The maximum ASCII response size allowed is 512 bytes.

Purpose: Set the adapter CI read mode to binary.

Command

Syntax: **!!B** or

!!b

Action: Sets the adapter CI read mode to binary. Read size is limited to 512 bytes, or as configured by the !! s command.

#### **!!D**

Purpose: Enable debug message printing to the serial port.

Command

Syntax: !!D

Action: Enables debug message printing to the serial port.

#### **!!d**

Purpose: Disable debug message printing to the serial port.

Command

Syntax: !!d

Action: Disables debug message printing to the serial port.

#### **!!E**

Purpose: Configure CI read termination on an EOS character.

Command

Syntax: !!E <hex number>

or

!!e <hex number>

<hex number> is the ASCII value corresponding to the desired EOS character (for example, 0Ah for <LF>).

Action: Enables read termination on an EOS with a value of <hex number>. If <hex number> is greater than FFh, the EOS termination condition is disabled.

Examples: Set the EOS character to <CR>

!!E 0D

Disable EOS read termination.

!!E 100

**!!L**

Purpose: Set the A24 base address where the adapter CI expects to find the 852 adapter.

Command

Syntax: !!L <val>

or

!!! <val>

<val> is a hex value equal to the upper 8 bits of the target adapter's A24 address.

Action: The adapter CI expects to find the target 852 adapter at offset <val> \* 10000h. The default (initial) value of <val> is the adapter DCI's logical address.

#### Example: Set the adapter CI to operate with a 852 adapter at A24 base address 830000h.

!!L 83

#### **!!S**

Purpose: Set the maximum size of a binary read.

Command

Syntax: !!S <size>

or

!!s <size>

<size> is a decimal value.

Action: Sets the maximum binary read size to <size> bytes. The default value of the read size is 512 bytes.

**!!T**

Purpose: Enable read termination when the END bit is set.

**Command** 

Syntax: !!T

Action: Enables read termination when the END bit (bit 8) is set.

**!!t**

Purpose: Disable read termination on the END bit.

**Command** 

Syntax: !!t

Action: Disables read termination on the END bit (bit 8).

# **Appendix C SPECIFICATIONS**

#### **Introduction**

This appendix lists various module specifications of the 1260-00C, such as physical dimensions and power requirements.

#### **Specifications**

CPU

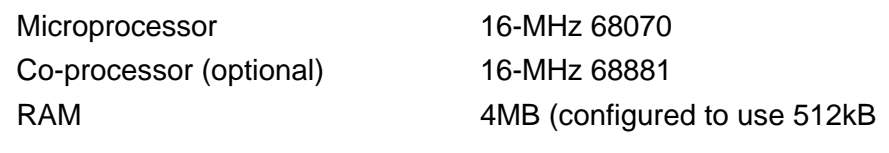

#### Physical

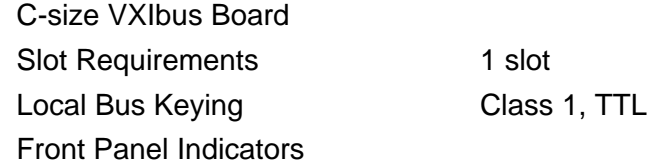

- SYSFAIL (red)
- FAILED (red)
- TEST (green)
- ON LINE (green)
- ACCESS (yellow)

Front Panel Connectors

- RS-232
- GPIB
- Trigger Input
- Trigger Output
- External 10-MHz Clock

Reset pushbutton

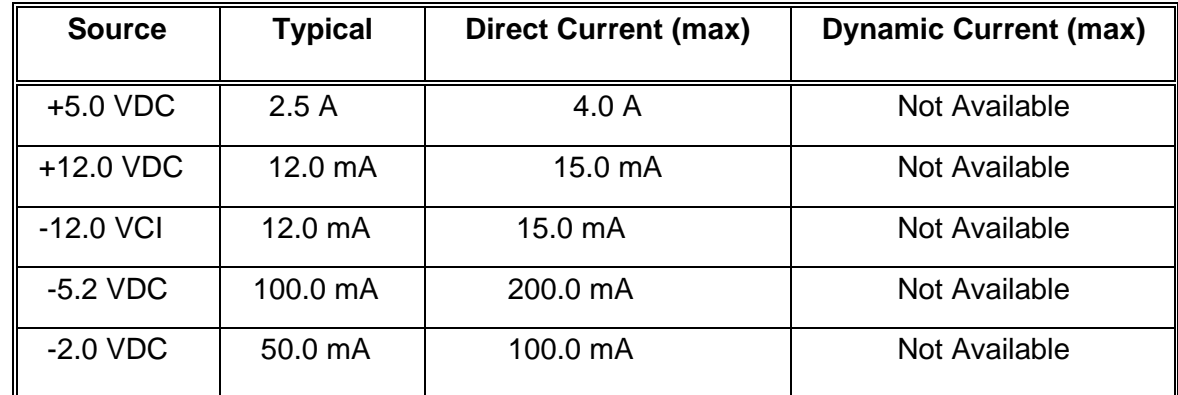

## **Power Requirements**

Cooling Requirements

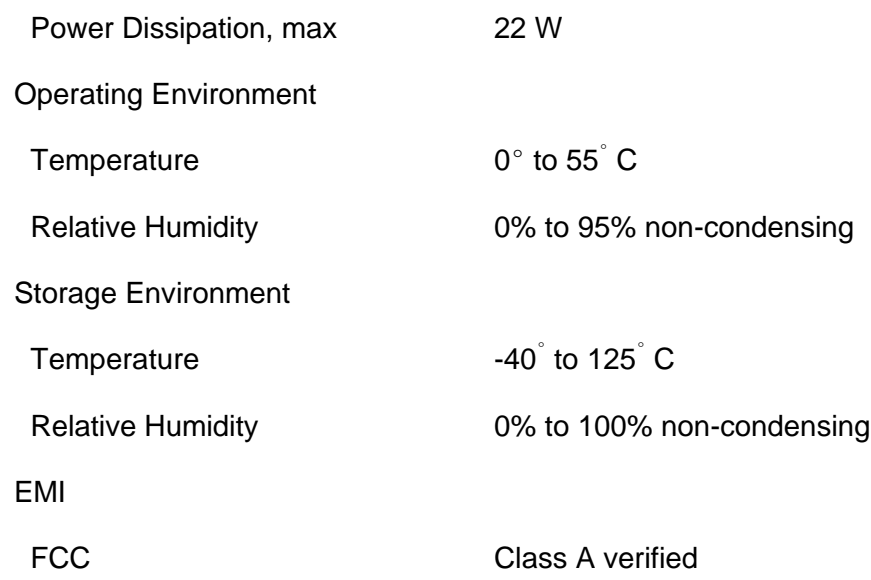

#### Functionality

#### IEEE-488

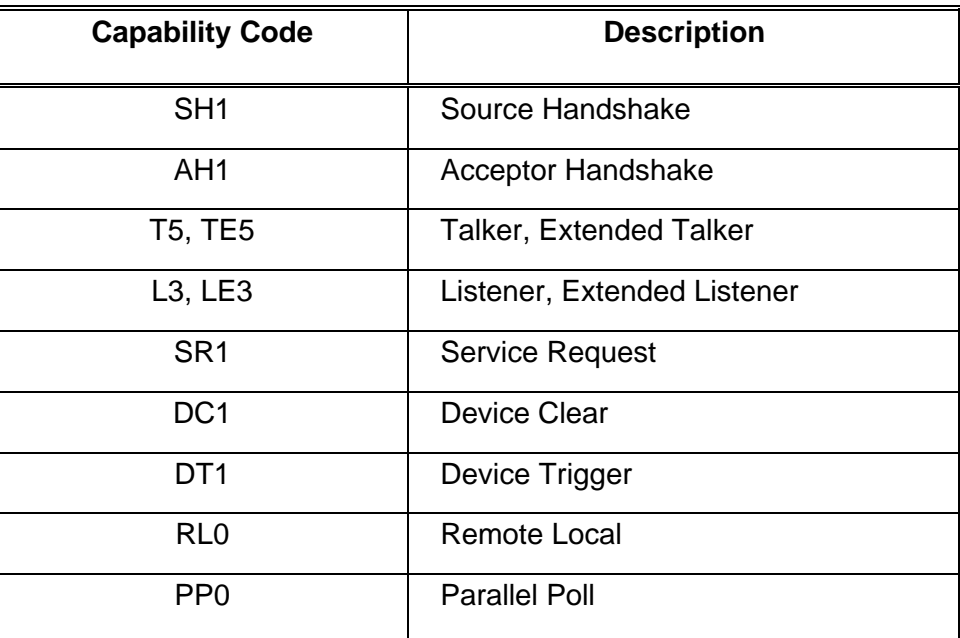

VXIbus Master/Slave

- A16/A24 Addressing
- A32 Addressing (slave only)
- D08(EO)/D16 Data Paths
- Read-Modify-Write

#### VXIbus

- VXIbus System Specification Compatible
- Multi-Mainframe Resource Manager (defeatable)
- Slot 0 Support (defeatable)
- Message-Based Commander and Servant
- Dynamically Configurable
- Programmable Handler (any three of seven levels)
- Trigger Source/Acceptor (SYNC, SEMI-SYNC, ASYNC, STST protocols)
- External Trigger I/O Support
- External CLK10 I/O Support

# **Appendix D CONNECTORS**

#### **Introduction**

This appendix describes the connectors found on the 1260-00C.

**The illustrations in this appendix show the mating face of the connectors. An asterisk suffix (\*) on a signal name indicates the signal is active low.**

*NOTE*

**RS-232 Connector**

Connector Type:

9-pin Subminiature D HD-20

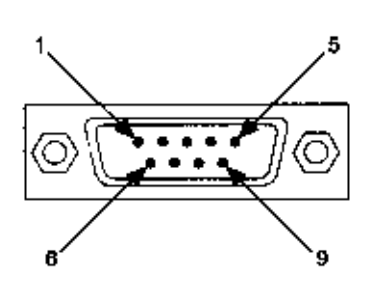

**Figure D-1, RS-232 Connector**

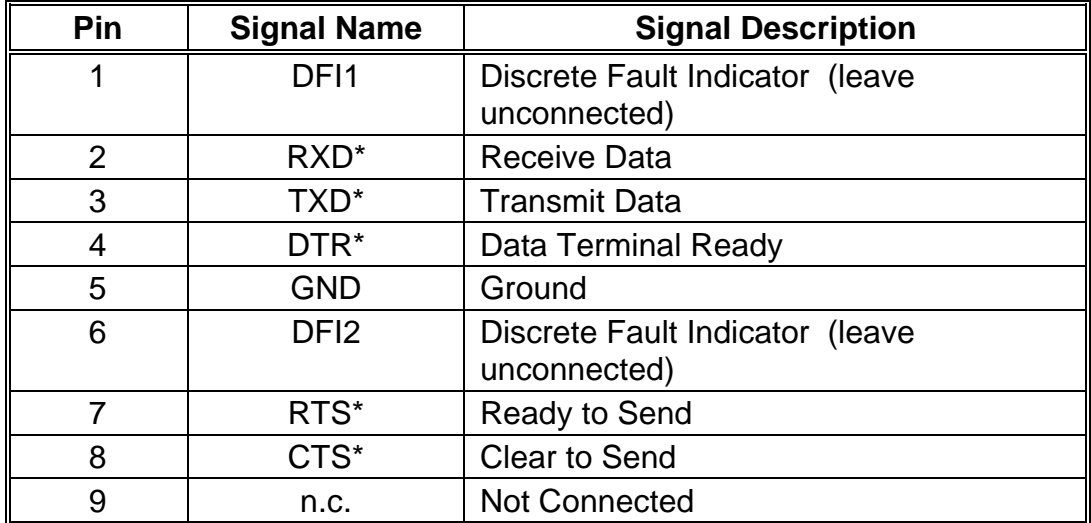

#### **Table D-1, RS-232 Connector Signals**

#### *WARNING*

**When building a cable for the RS-232 port, do not connect to pins 1 and 6. Connecting to these pins can result in damage to the 1260-00C.**

#### **GPIB**

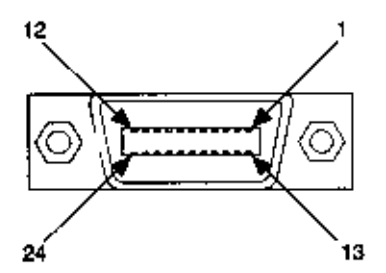

Connector Type: GPIB

**Figure D-2, GPIB Connector**

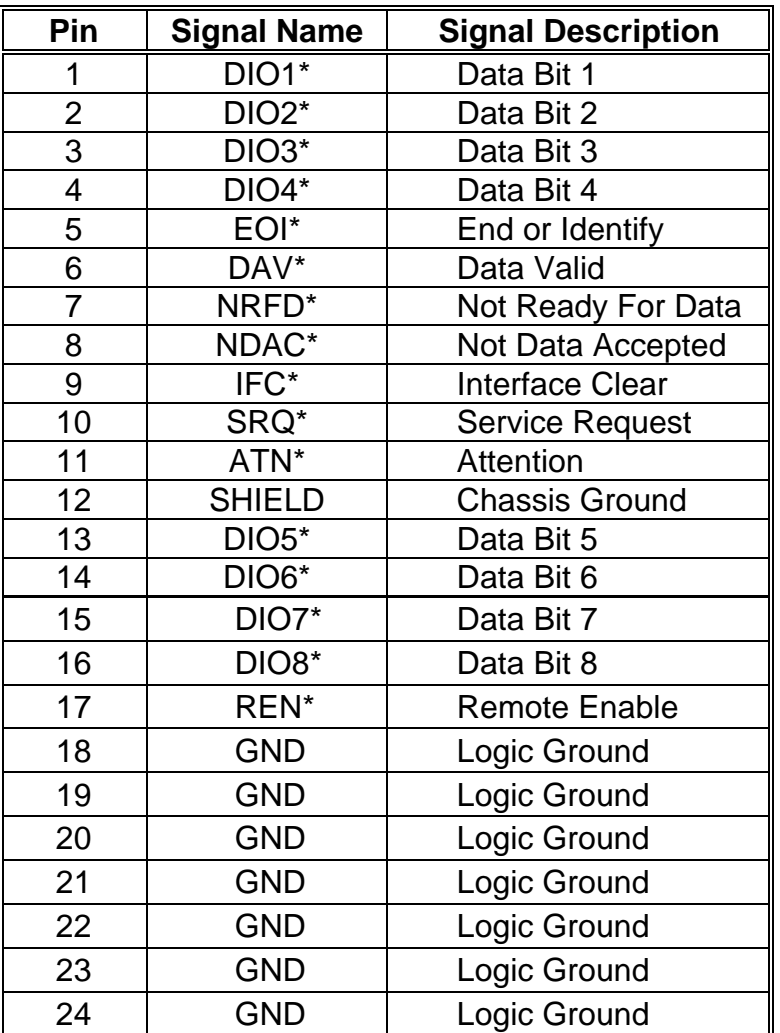

#### **Table D-2, GPIB Connector Signals**

#### **External CLK10**

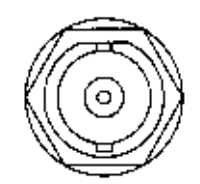

Connector Type: BNC

#### **Figure D-3, EXT CLK Connector**

### **Table D-3, EXT CLK Connector Signals**

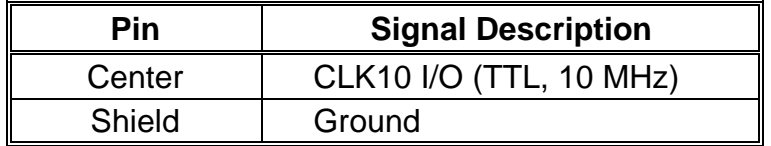

## **Trigger Input**

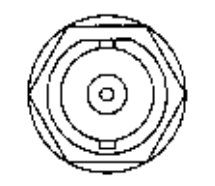

Connector Type: BNC

#### **Figure D-4, TRG IN Connector**

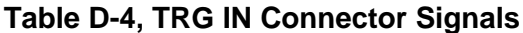

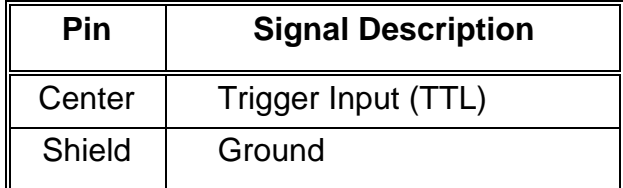

## **Trigger Output**

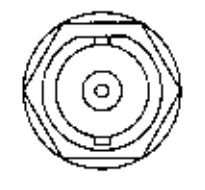

Connector Type: BNC

#### **Figure D-5, TRG OUT Connector**

### **Table D-5, TRG OUT Connector Signals**

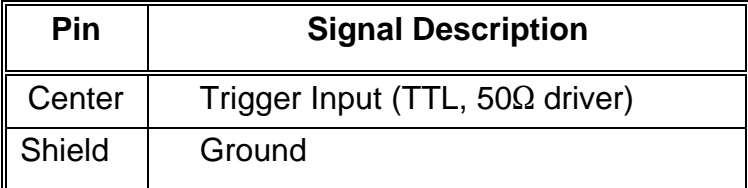

## **VXIbus P1 and P2**

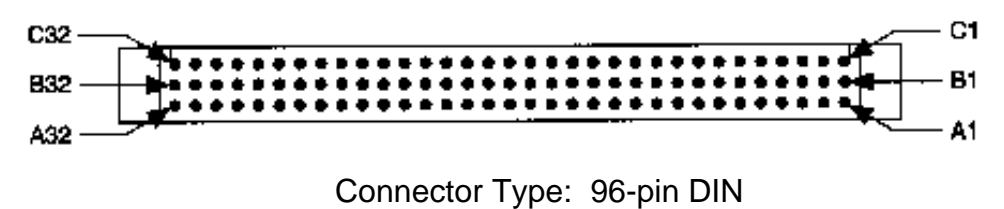

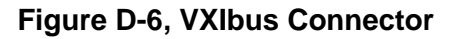

| Pin                     | <b>Row A Signals</b> | <b>Row B Signals</b> | <b>Row C Signals</b> |
|-------------------------|----------------------|----------------------|----------------------|
| 1                       | D <sub>00</sub>      | BBSY*                | D <sub>08</sub>      |
| $\overline{2}$          | D01                  | BCLR <sup>*</sup>    | D <sub>09</sub>      |
| 3                       | D <sub>02</sub>      | Not Connected        | D <sub>10</sub>      |
| $\overline{\mathbf{4}}$ | D <sub>03</sub>      | BG0IN*               | D11                  |
| 5                       | D04                  | BG0OUT*              | D <sub>12</sub>      |
| 6                       | D <sub>05</sub>      | BG1IN*               | D <sub>13</sub>      |
| 7                       | D <sub>06</sub>      | BG1OUT*              | D <sub>14</sub>      |
| 8                       | D07                  | BG2IN*               | D <sub>15</sub>      |
| 9                       | <b>GND</b>           | BG2OUT*              | <b>GND</b>           |
| 10                      | <b>SYSCLK</b>        | BG3IN*               | SYSFAIL*             |
| 11                      | <b>GND</b>           | BG3OUT*              | BERR*                |
| 12                      | DS1*                 | BR0*                 | SYSRESET*            |
| 13                      | DS0*                 | BR1*                 | LWORD*               |
| 14                      | WRITE*               | BR <sub>2</sub> *    | AM <sub>5</sub>      |
| 15                      | <b>GND</b>           | BR <sub>3</sub> *    | A23                  |
| 16                      | DTACK*               | AM <sub>0</sub>      | A22                  |
| 17                      | <b>GND</b>           | AM1                  | A21                  |
| 18                      | $AS^*$               | AM <sub>2</sub>      | A20                  |
| 19                      | <b>GND</b>           | AM <sub>3</sub>      | A19                  |
| 20                      | IACK*                | <b>GND</b>           | A18                  |
| 21                      | IACKIN*              | Not Connected        | A17                  |
| 22                      | <b>IACKOUT*</b>      | Not Connected        | A16                  |
| 23                      | AM4                  | <b>GND</b>           | A15                  |
| 24                      | A07                  | IRQ7*                | A14                  |
| 25                      | A06                  | IRQ6*                | A13                  |
| 26                      | A05                  | IRQ5*                | A12                  |
| 27                      | A04                  | IRQ4*                | A11                  |
| 28                      | A03                  | IRQ3*                | A10                  |
| 29                      | A02                  | IRQ2*                | A09                  |
| 30                      | A01                  | IRQ1*                | A08                  |
| 31                      | $-12V$               | Not Connected        | $+12V$               |
| 32                      | $+5V$                | $+5V$                | $+5V$                |

**Table D-6, VXIbus P1 Connector Signals**

**Table D-7, VXIbus P2 Connector Signals**

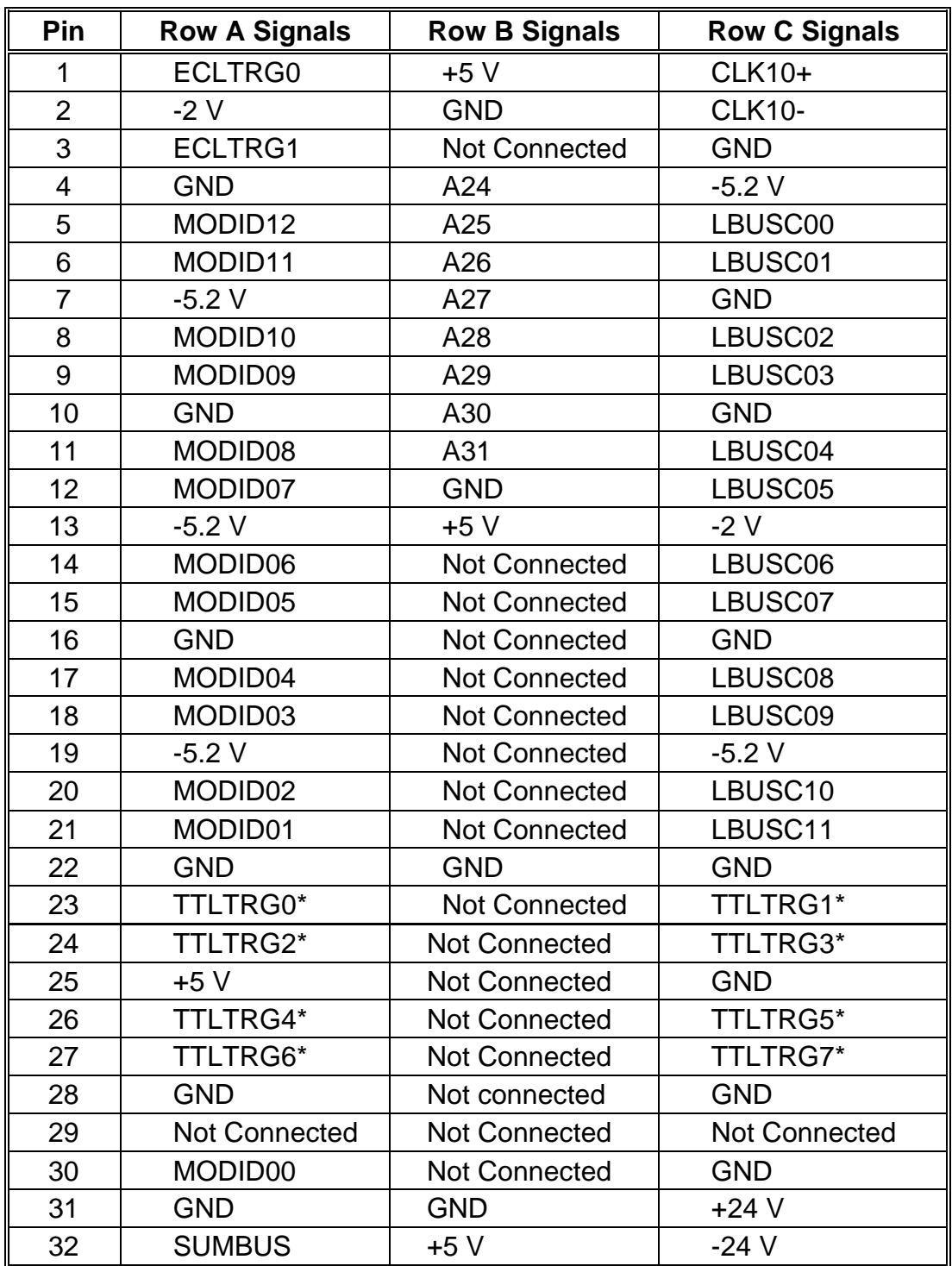

# **ERROR CODES**

#### **Introduction**

This appendix lists the local command set error codes, and describes the error associated with each error code.

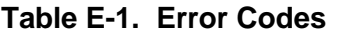

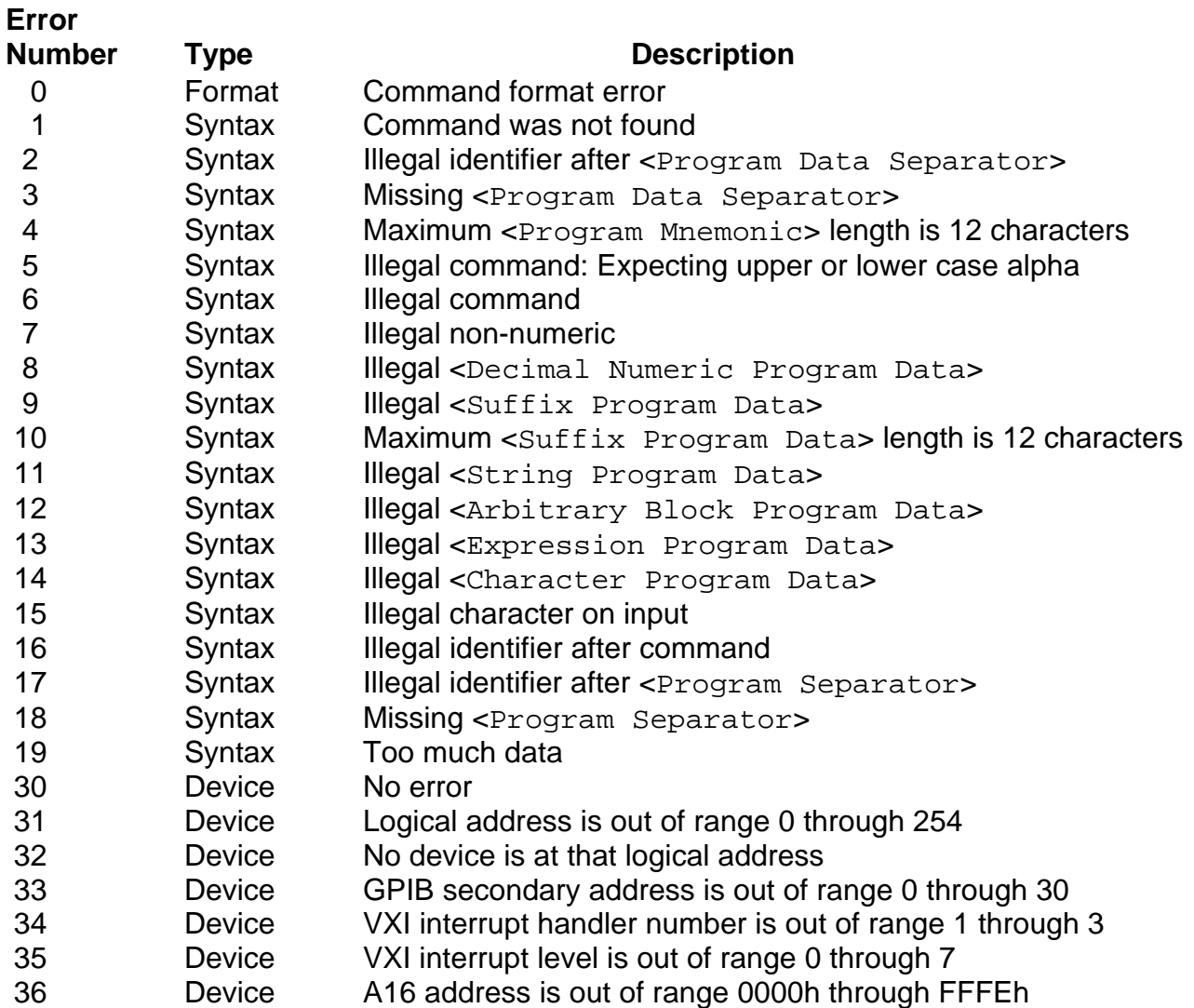

## **Table E-1. Error Codes (continued)**

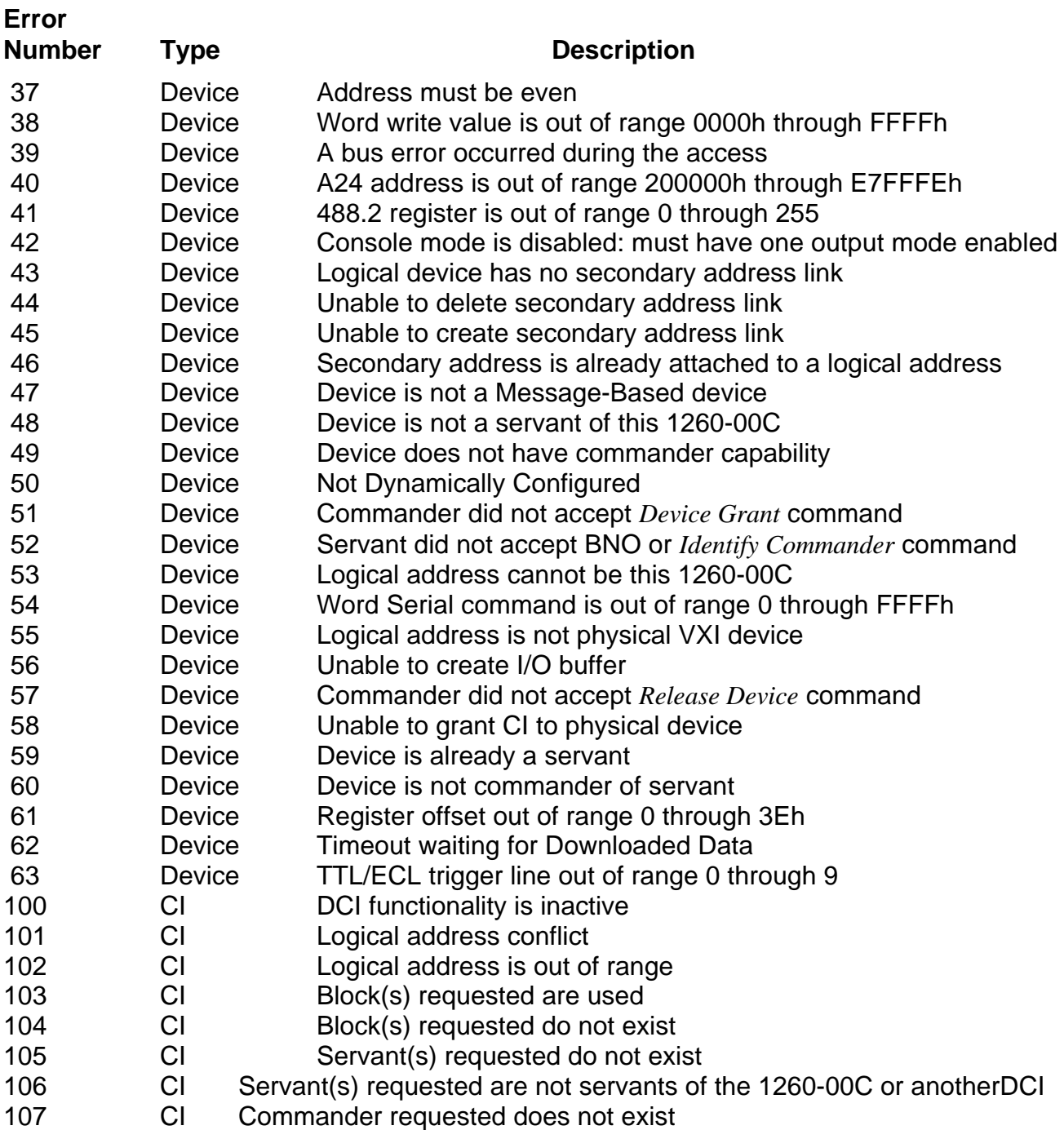

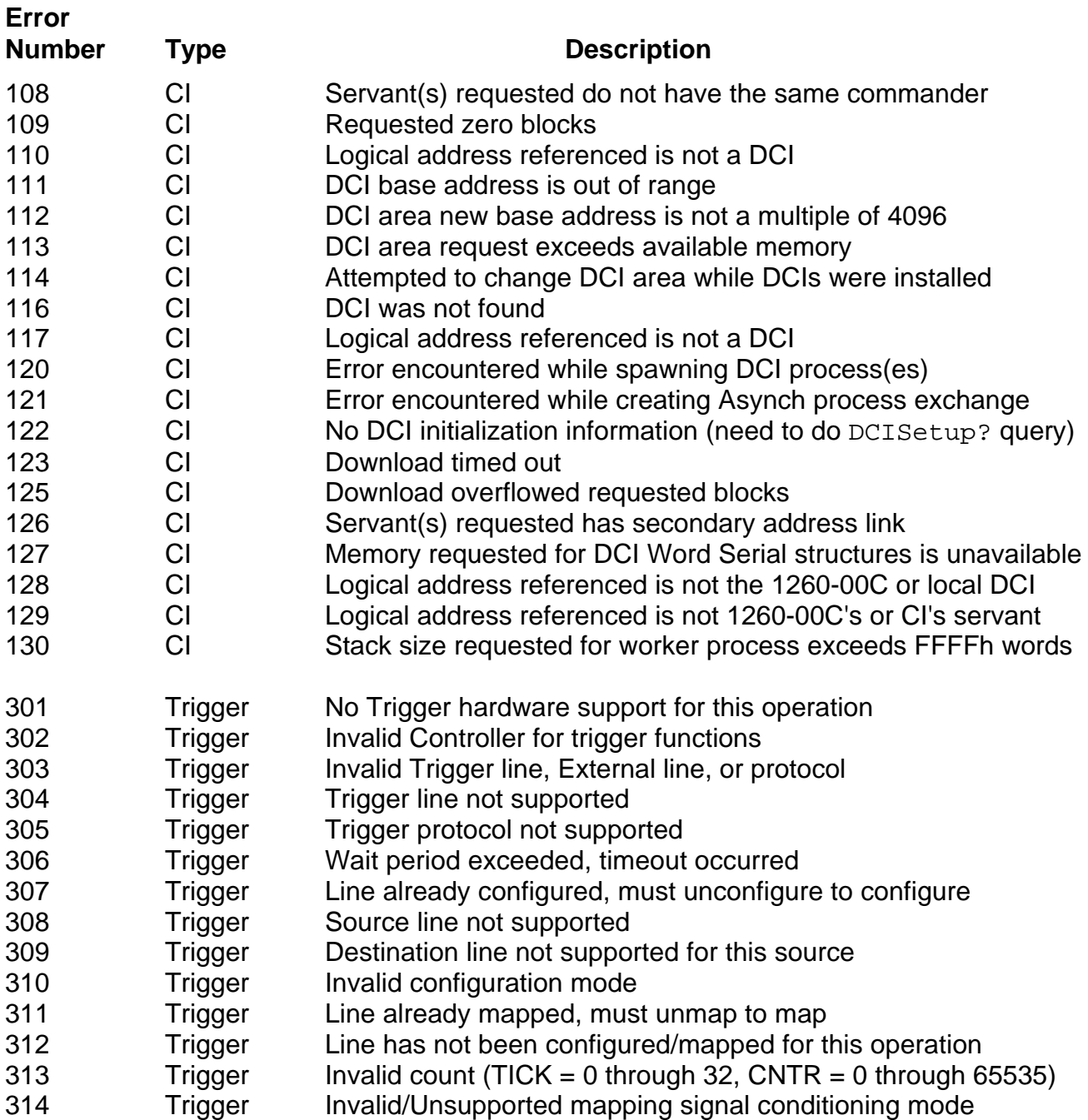

## **Table E-1. Error Codes (continued)**

## **Table E-1. Error Codes (continued)**

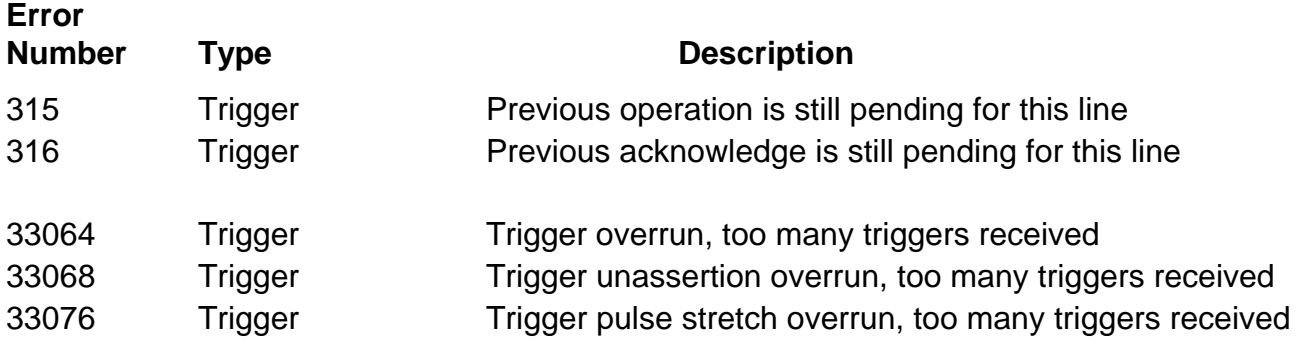

# **Glossary**

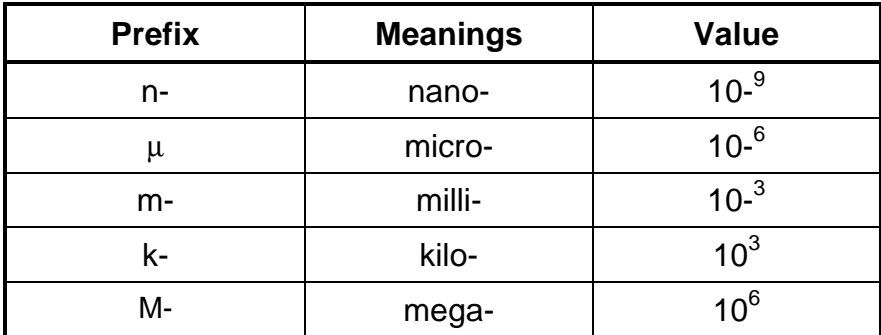

## **Numbers/Symbols**

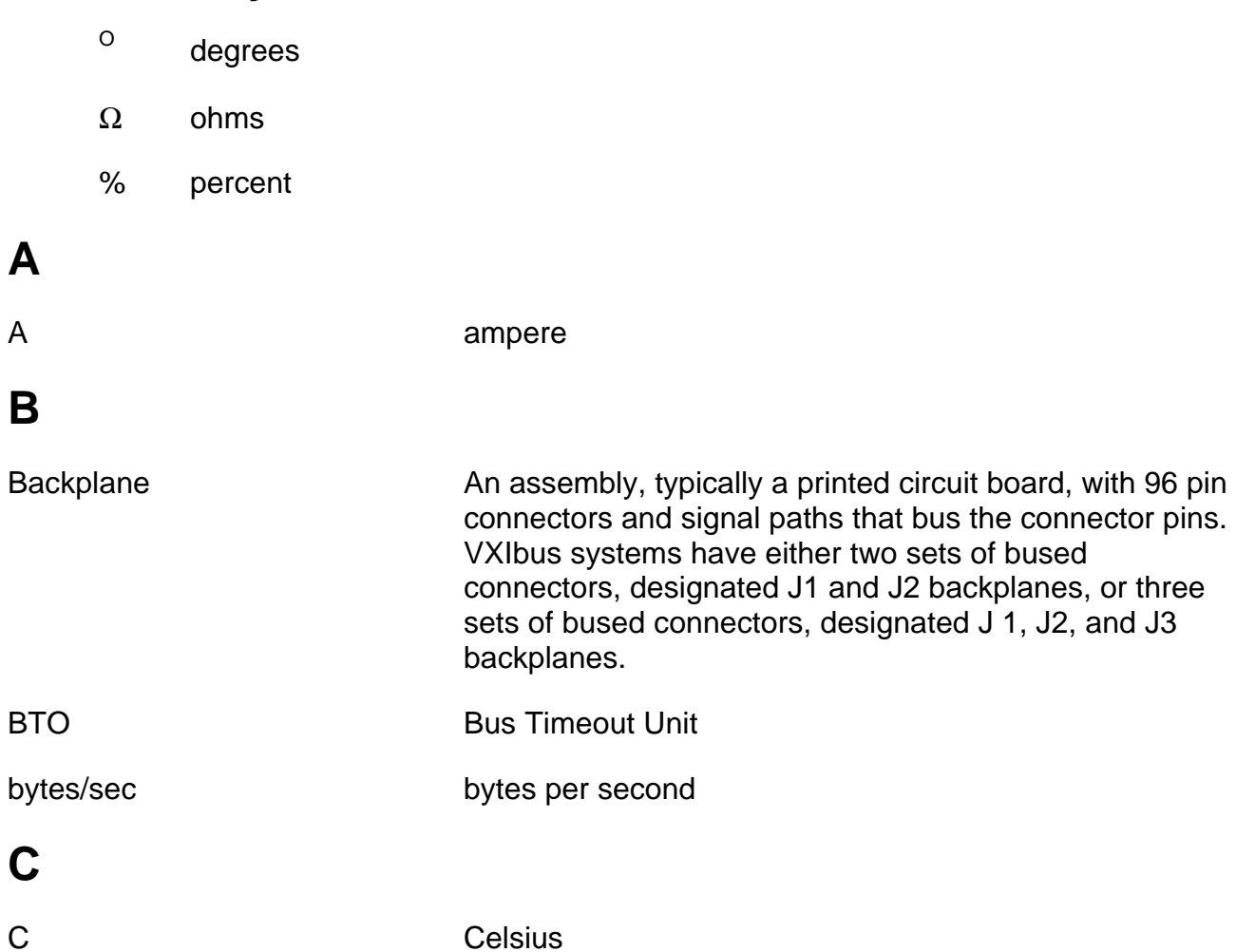

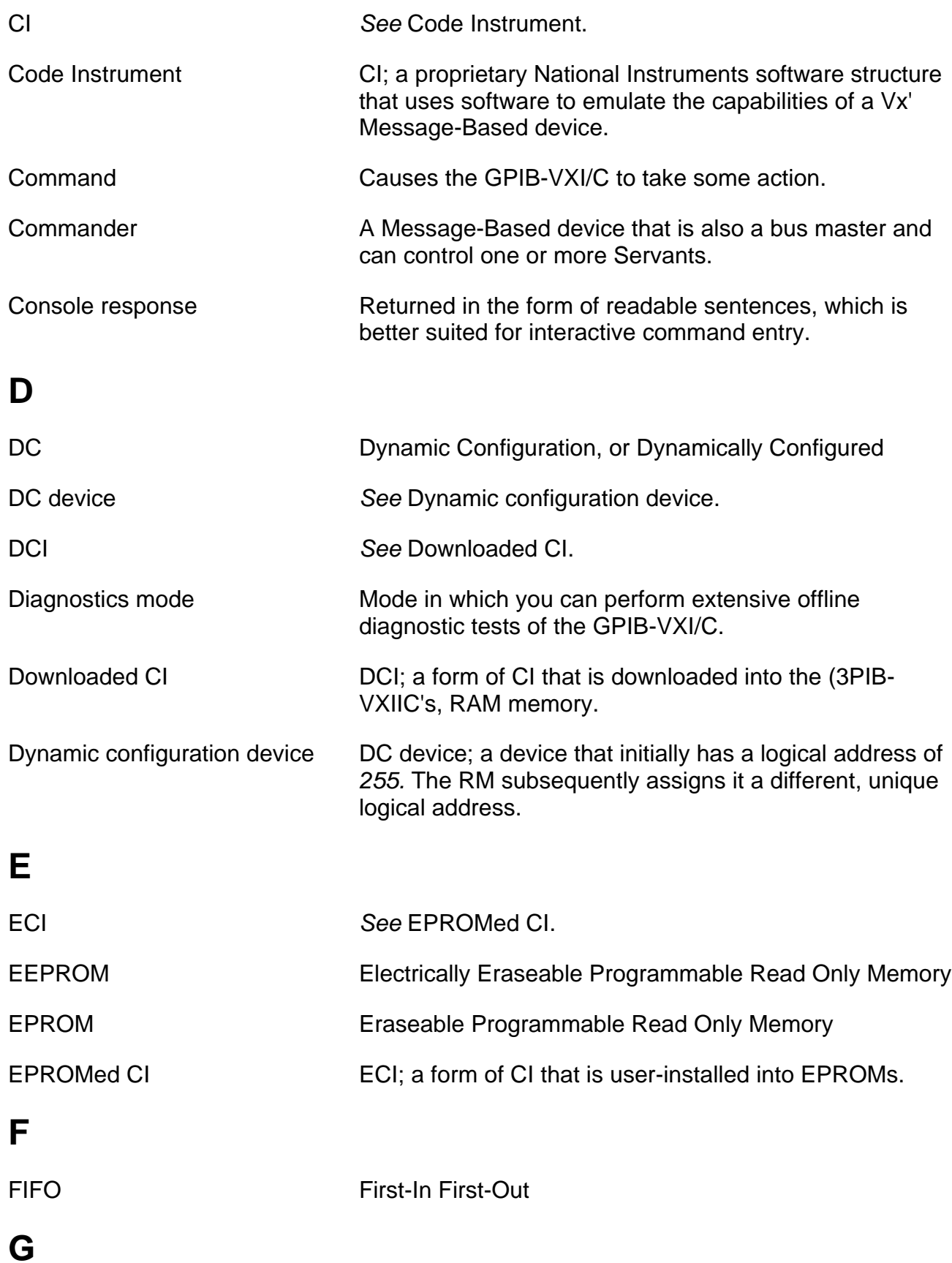

### Glossary-2

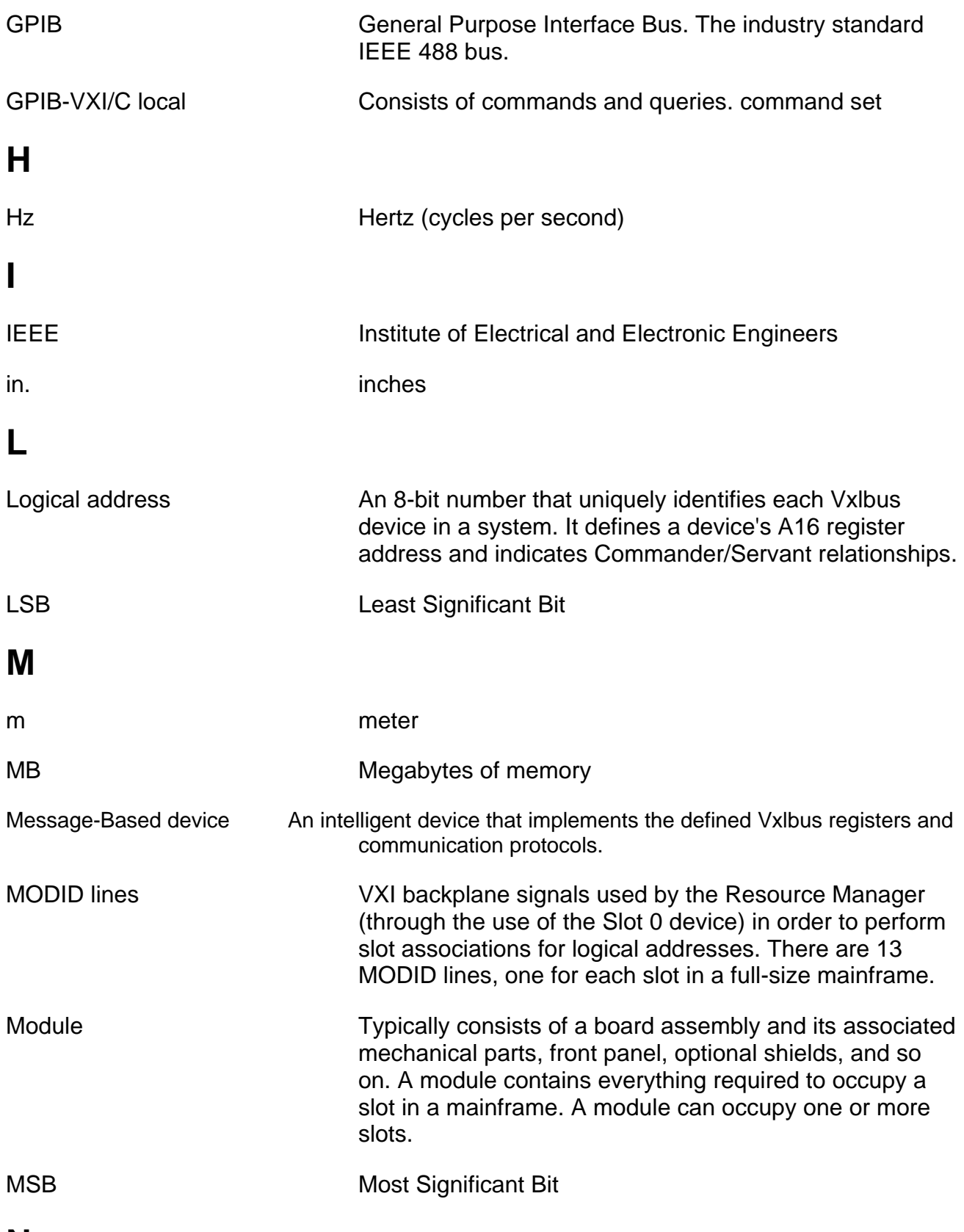

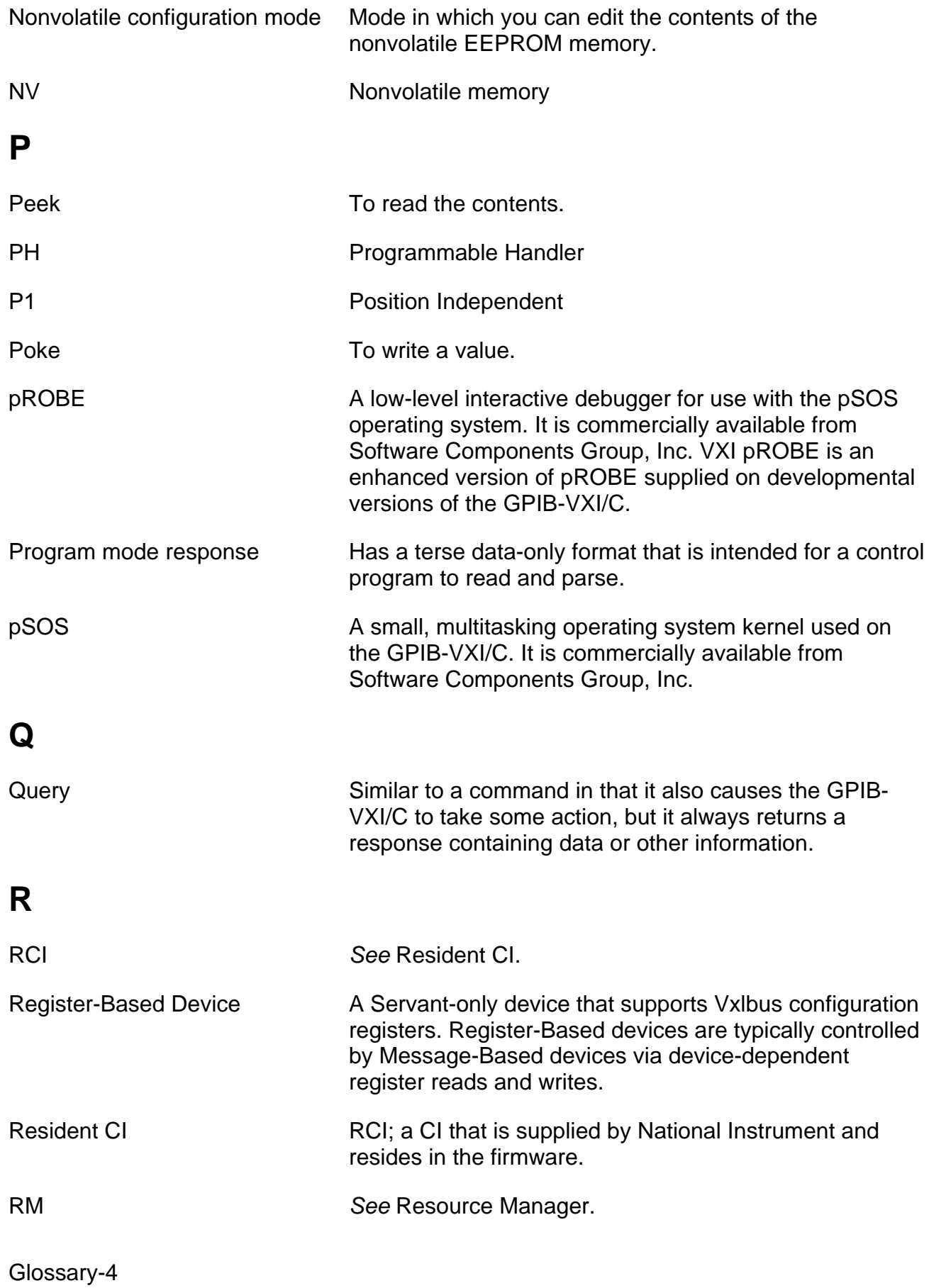

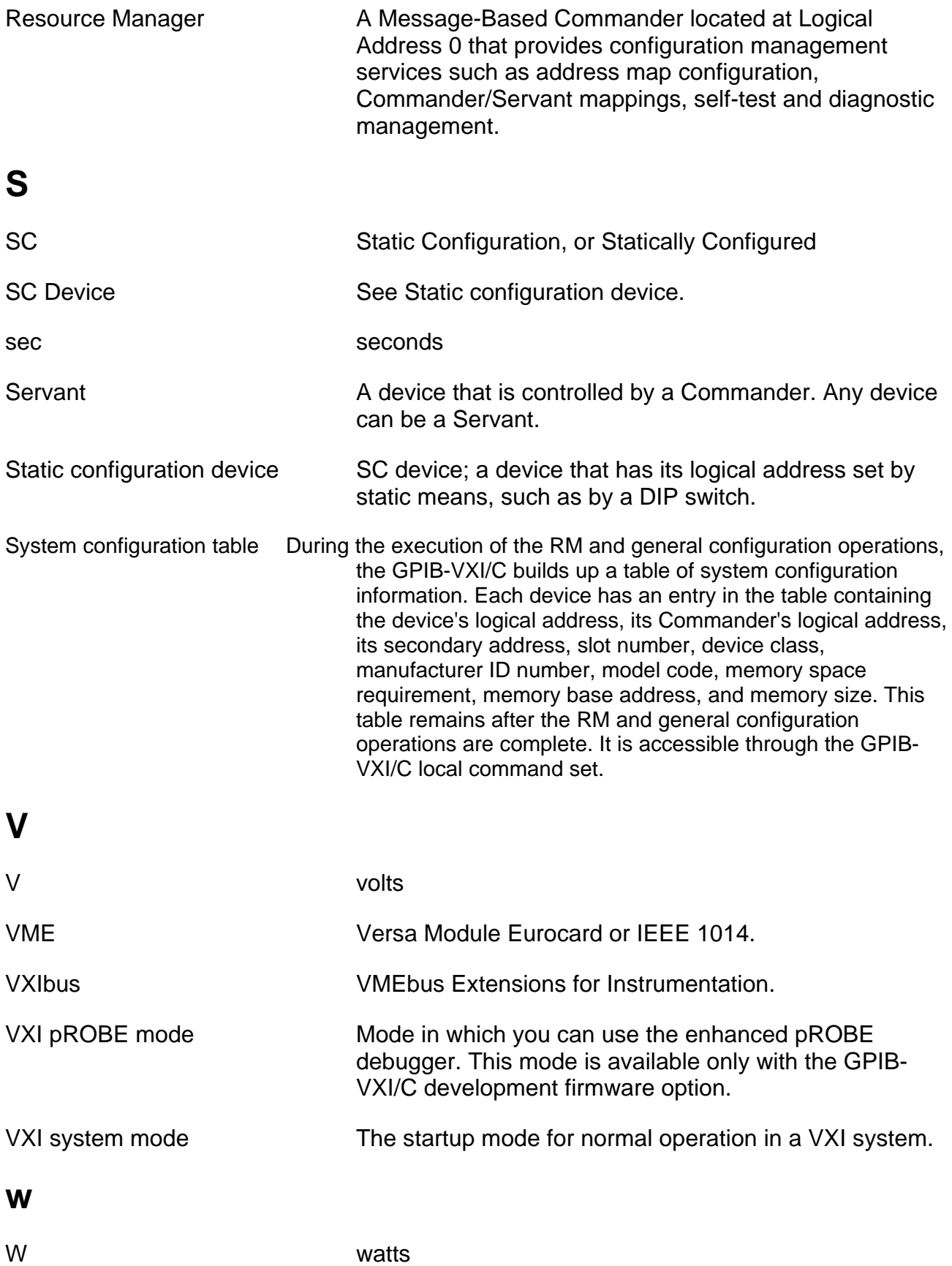

Word Serial communication The simplest form of communication required by Message-Based devices. It utilizes the A 16 communication registers to transfer data using a simple polling handshake method.

Word Serial Protocol The rules and regulations involved in performing Word Serial communication.